How to use INFuture2011 style template in Office 2007 and higher

- 1. In Windows Explorer double click the file: **INFuture2011.dot** This will open a new blank Word document based on the INFuture2011 template.
- 2. Select Home

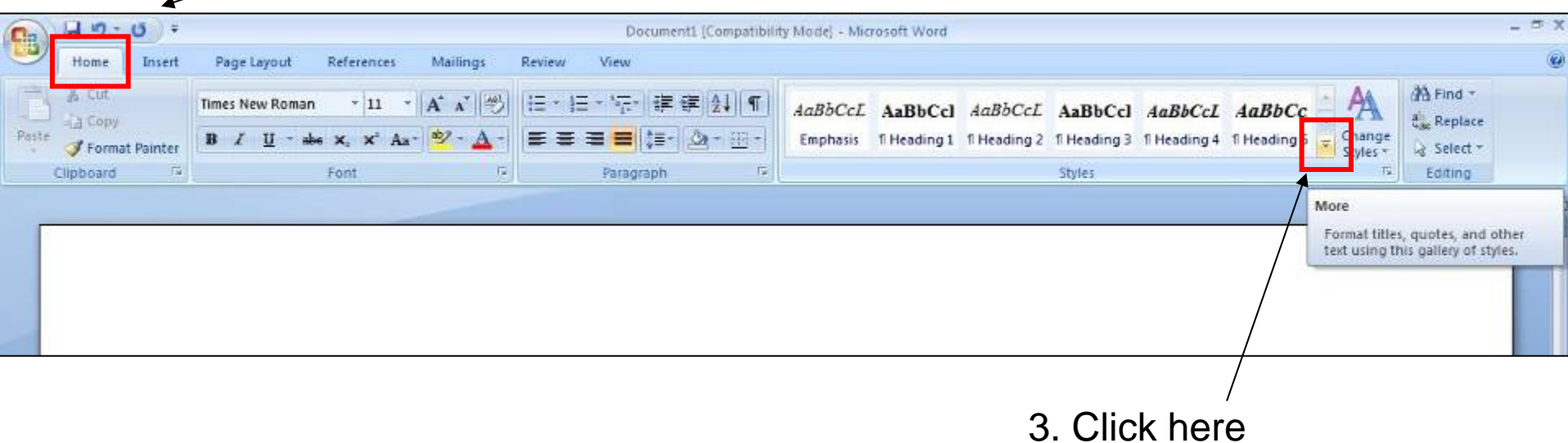

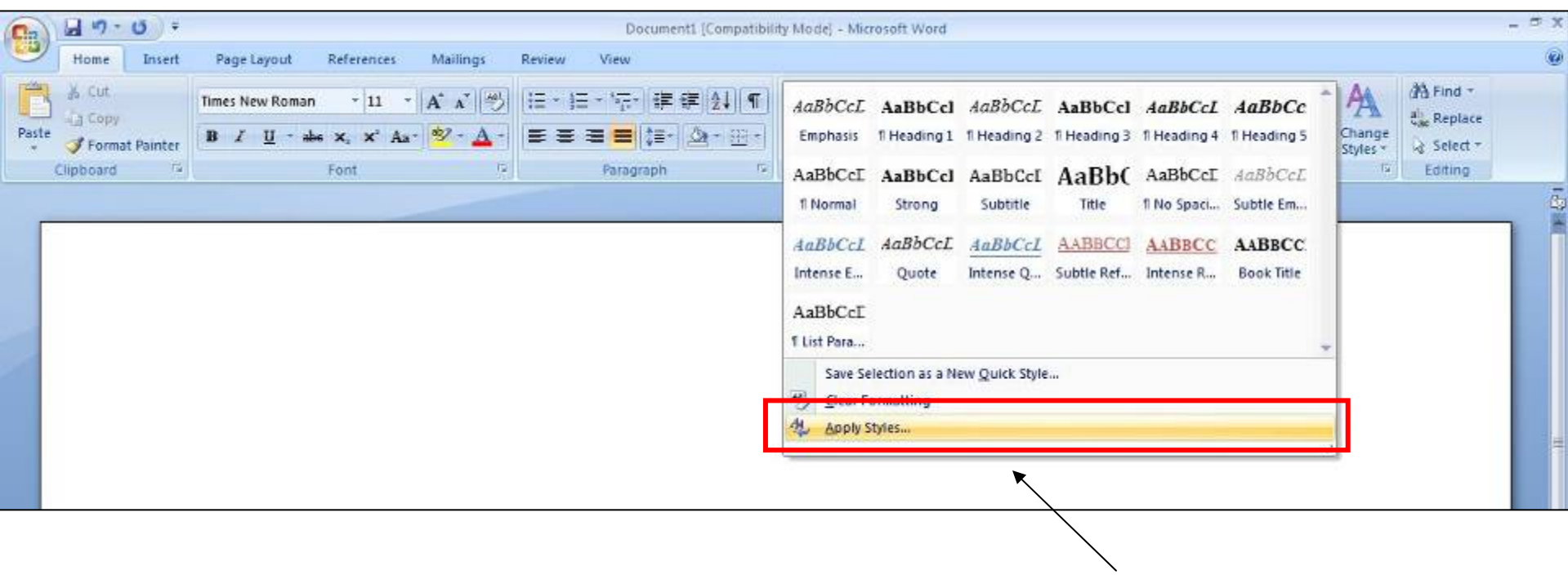

4. From this window select Apply Styles

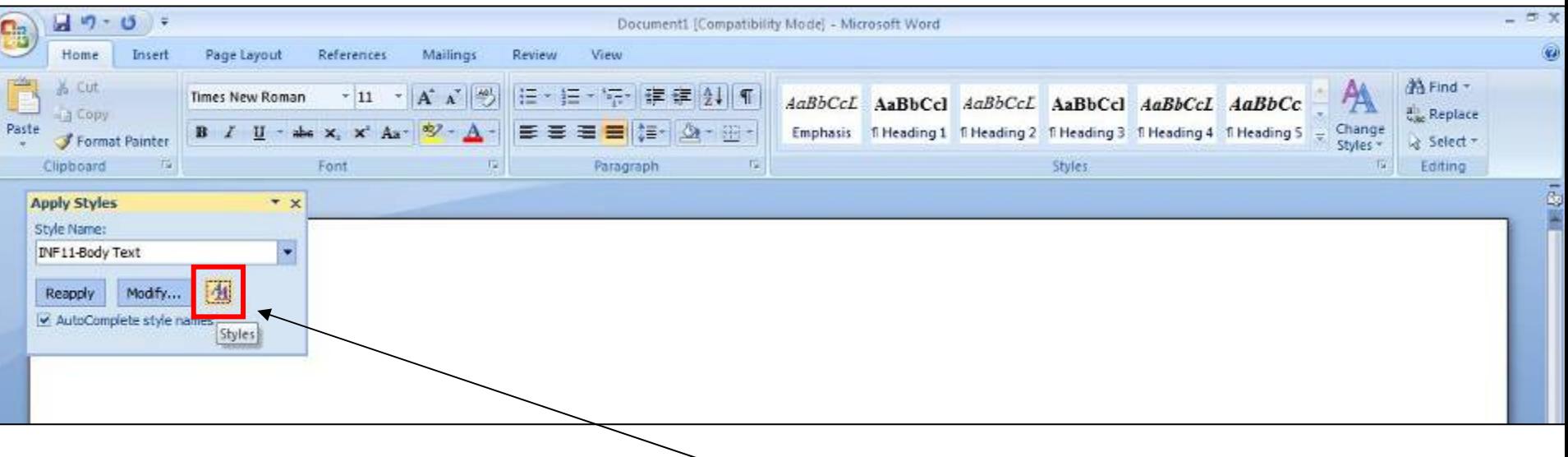

5. From Apply Styles window select Styles

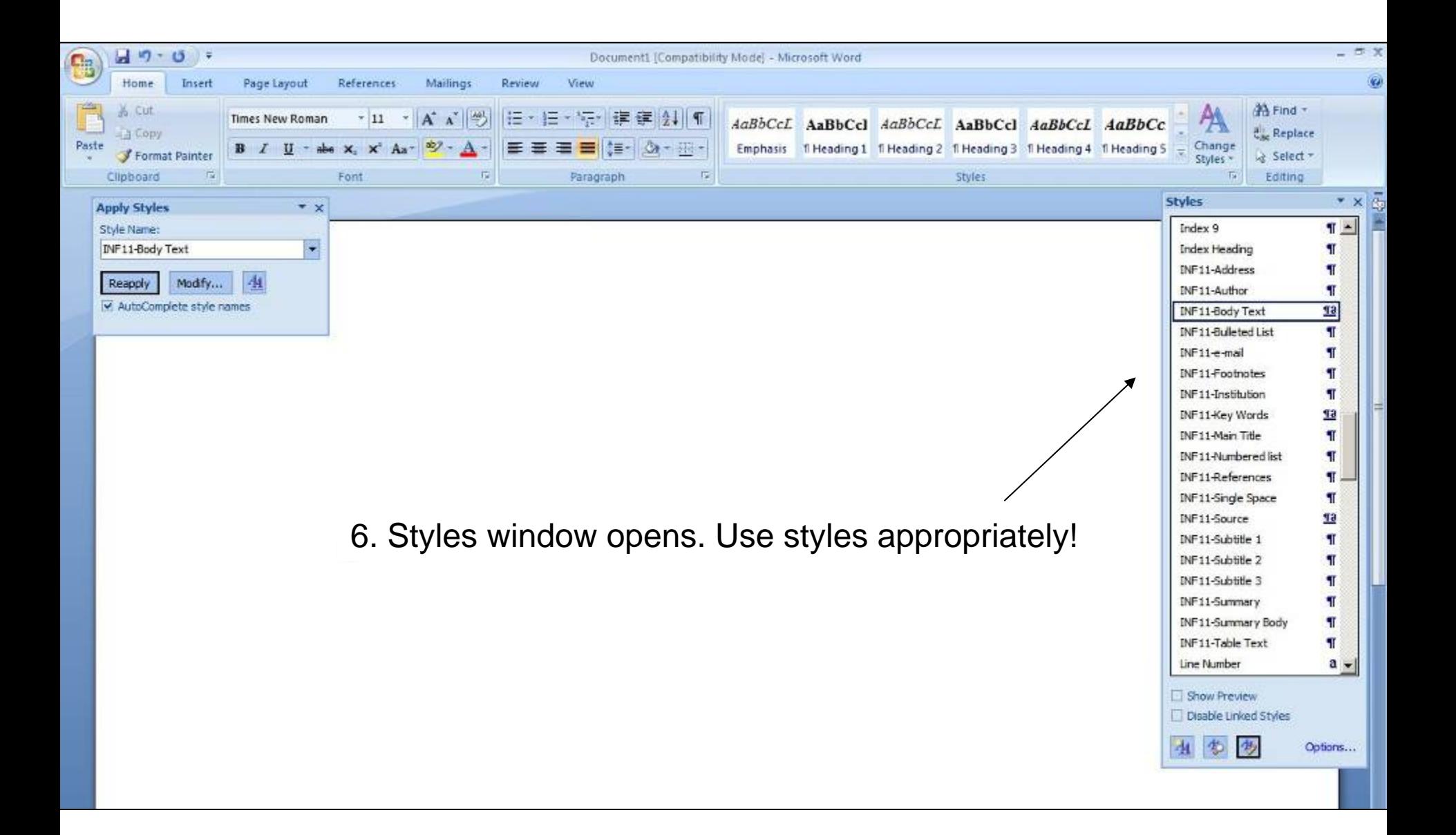